## **Cómo: cambiar la configuración del idioma**

## **Aplicaciones de G Suite:** uso del español como ejemplo

El idioma predeterminado para todos los productos de G Suite es el inglés. Sin embargo, se puede cambiar a muchos otros idiomas. Las siguientes instrucciones proporcionadas utilizan el idioma español como ejemplo.

Para usar G Suite en otro idioma, se deben realizar cambios en la configuración de su cuenta de Google. A continuación, se muestran los pasos necesarios para agregar el español como idioma predeterminado para todos los productos de G Suite. Estos incluyen agregar un diseño de teclado español o internacional y proporcionar revisiones ortográficas / gramaticales en español. El inglés seguirá siendo una opción para todas estas configuraciones, por lo que el idioma predeterminado se puede cambiar en cualquier momento.

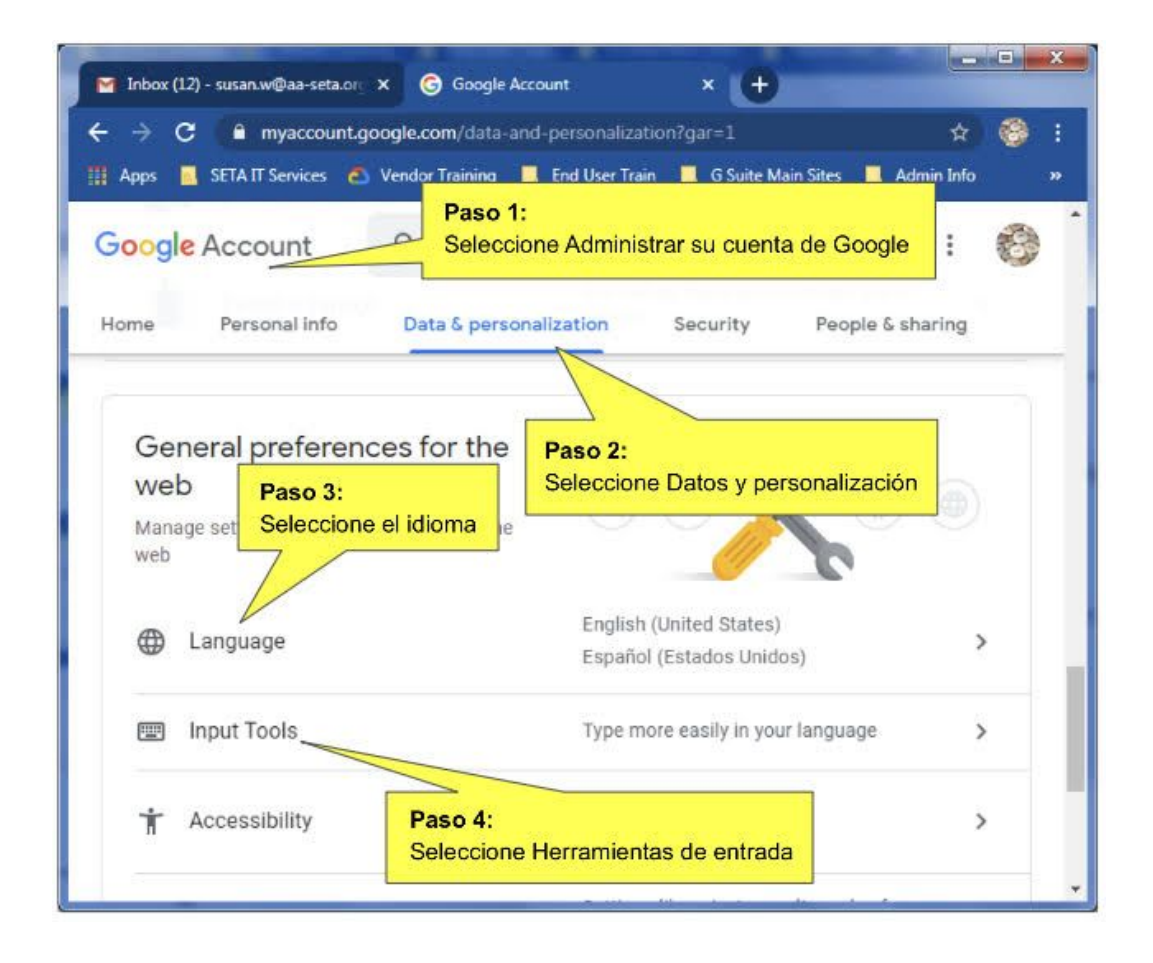

- **1. Inicie sesión en su cuenta de G Suite y vaya a la cuenta de Google.**
- **2. Haga clic en Administrar sus datos y personalización.**
- **3. Desplácese hacia abajo hasta las preferencias generales del panel web.**
- **4. Haga clic en Idioma.**
- **5. Haga clic en + Agregar otro idioma.**
- **6. Seleccione español.**
- **7. Seleccione Estados Unidos.**
- **8. Haga clic en Seleccionar.**
- **9. Haga clic en la flecha hacia arriba ↑ junto a Español.**
- **10. Haga clic en la flecha izquierda ← en la parte superior junto a Idioma.**
- **11. Haga clic en Herramientas de entrada.**
- **12. Haga clic en Agregar idioma.**
- **13. Seleccione Español.**
- **14. Haga clic en Seleccionar.**
- **15. Comprobar herramientas de entrada en español.**
- **16. Haga clic en la flecha izquierda ← junto a Herramientas de entrada.**

## **Asistencia / aprendizaje de Google:** uso del español como ejemplo

El idioma predeterminado del Centro de aprendizaje de Google es el inglés. Esto también es válido para el sitio web en línea de Google G Suite Support. Sin embargo, ambos se pueden cambiar a muchos idiomas diferentes. Se debe realizar una configuración separada para cada uno. Las siguientes instrucciones proporcionadas utilizan el idioma español como ejemplo.

Siga los pasos a continuación para actualizar tanto el sitio de asistencia de Google como el Centro de aprendizaje de G Suite. Una vez que se realicen los cambios, tanto el soporte en línea como los documentos de capacitación en línea se traducirán al español.

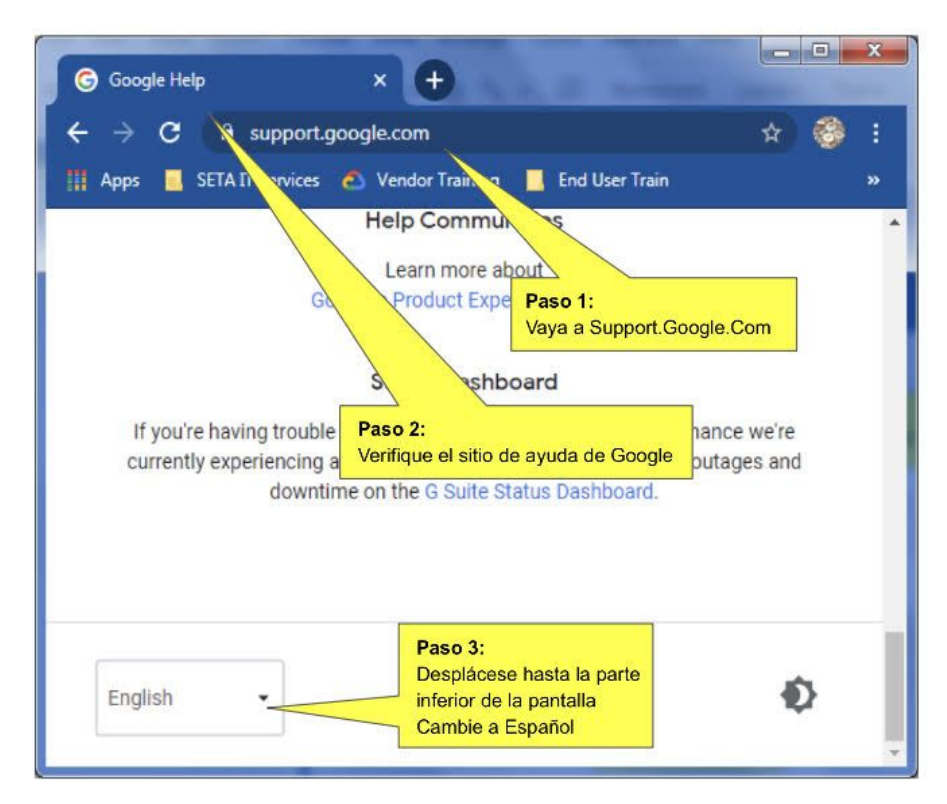

## **Cambio del sitio de asistencia de**

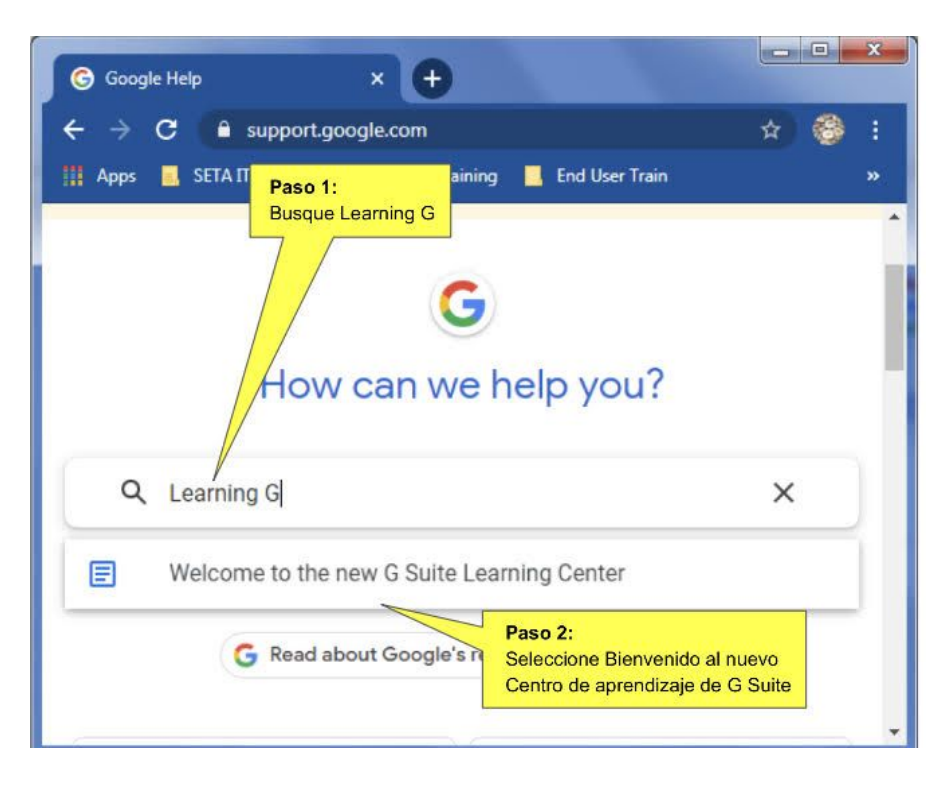

**Google Cambio del sitio del Centro de aprendizaje de Google**

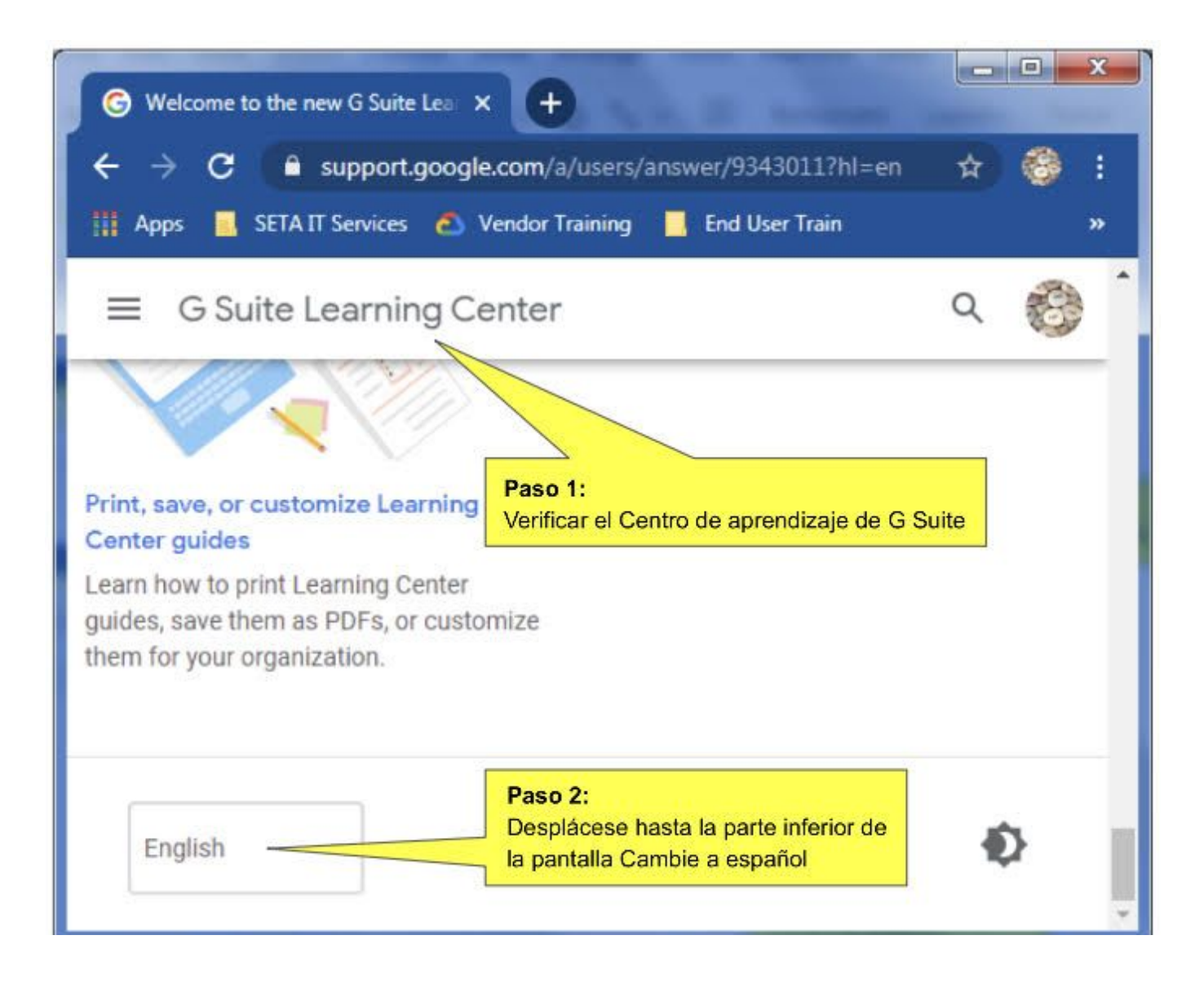